# **Customizing your Home Page**

A homepage can be customized with various types of web parts according to the site's needs. Here are the directions, essential web parts and the result of how a customized page can look:

- 1. Determine what information is needed on the page, Then determine what web parts are needed.
- 2. Click Settings (gear icon, located on the top right) and then Edit page.
- 3. To add a web part, click Web Part within the Insert tab, in the Parts group. Some web parts to start with are My Links, SharePoint Documents, RSS Viewer, Social and People. (Details below)
- 4. Choose a web part and click Add.

# Functions of some useful web parts:

| Web Parts        | Function                                                                                                    | Thumbnails                                                                                                    | How to insert                                                   |
|------------------|----------------------------------------------------------------------------------------------------|----------------------------------------------------------------------------------------------------|-----------------------------------------------------------------|
| Documents        | This system library was created by the Publishing feature to store documents that are used on pages in this site.                                              | Documents  In Name Modified Modified By  There are no documents in this view.                                                                                                    | Add a Web Part > Apps ><br>Documents > Add                      |
| Images           | This system library was created by the Publishing feature to store images that are used on pages in this site.                                                 | Images  Content Type  Name Modified Modified By Length (seconds)  There are no documents in this view.                                                                                                    | Add a Web Part > Apps > Images > Add                            |
| Calendar         | Calendar                                                                                                    | Calendar         ( ) June 2014         SUNDAY       MONDAY       TUESDAY       WEDNESDAY       THURSDAY       FRIDAY       SATURDAY         1       2       3       4       5       6       7         8       9       10       11       12       13       14         15       16       17       18       19       20       21         22       23       24       25       26       27       28         29       30       1       2       3       4       5 | Add a Web Part > Apps > Calendar > Add                          |
| Tasks            | Tasks                                                                                                    | Tasks  Today  Ame 2814  Add tasks with dates to the timeline  There are no items to show in this view of the "Tasks" list.                                                                                                    | Add a Web Part > Apps > Tasks > Add                             |
| Discussions List | Use the Discussion list to hold forum-<br>style conversations, including<br>question and answer, on topics<br>relevant to your team, project, or<br>community. | Discussions List  new discussion  Recent What's hot My discussions  There are no items to show in this view of the "Discussions List" discussion board.                                                                                                    | Add a Web Part > Apps > Discussions List > Add                  |
| Content Editor   | Allows authors to enter rich text content.                                                                                                    | Content Editor  Click here to add new content                                                                                                    | Add a Web Part > Media<br>and Content > Content<br>Editor > Add |

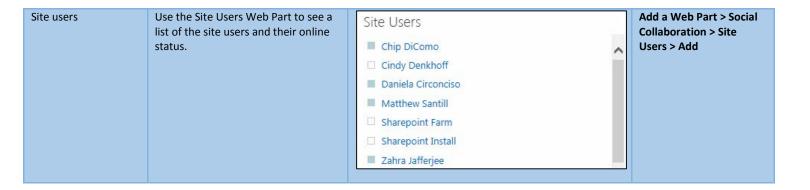

# Here are some examples of a customized homepage:

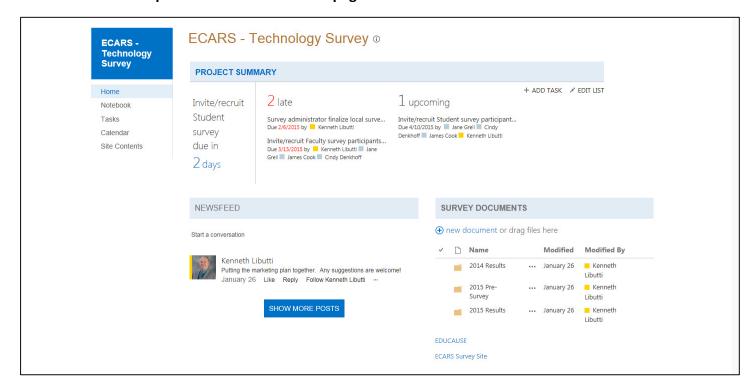

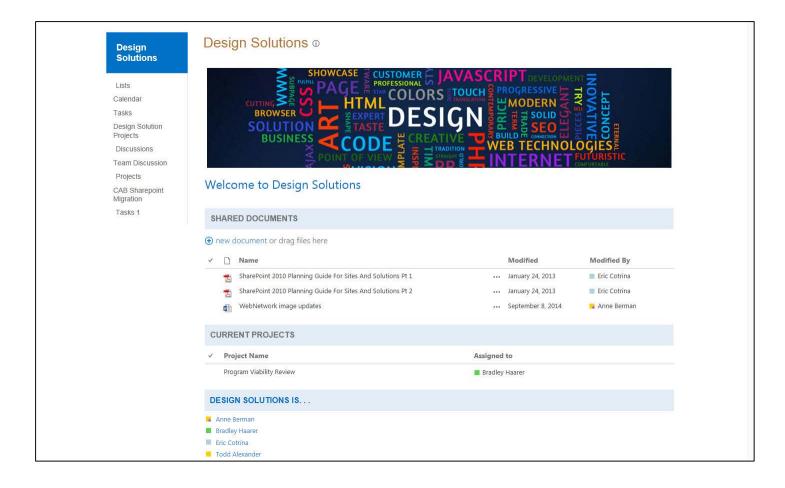

# Technology Refresh ®

# Technology Refresh

Below you will find a list of all projects related to technology refresh for Broward College. Click to open the current 📆 Technology Refresh Plan Document.

# **PROJECTS**

- 2014-2015 PC/MAC Refresh
   2014-2015 Conference-Podium Refresh
   2014-2015 LifeSize Project
   2015-2016 Conference-Podium Refresh
   2015-2016 PC/MAC Refresh
   Non-Tech Refresh Planning

# TECHNOLOGY REFRESH TEMPLATES

new document or drag files here

| <b>Y</b> | Name                                             | Modified                | Modified By     |
|----------|--------------------------------------------------|-------------------------|-----------------|
| E        | Classroom - Conference Room Planning Worksheet   | January 15              | Christian Block |
| <b>E</b> | Classroom Conference Planning 7 Years Template   | ··· February 26         | Christian Block |
| ū        | Classroom-Conference Planning by Campus          | ··· February 16         | Christian Block |
| Ø        | College Technology Refresh PC-MAC Template       | ··· October 21, 2014    | Christian Block |
| 8        | Delivery Plan Template                           | ··· October 20, 2014    | Christian Block |
| E        | Non-Tech Refresh-College                         | · · · February 25       | Christian Block |
| ū        | Non-Tech Refresh-per Campus                      | ··· February 20         | Christian Block |
| E        | Planning Worksheet - PC-MAC - Count by Campus V2 | · January 30            | Christian Block |
| E        | Planning Worksheet - PC-MAC V2                   | · · · February 12       | Christian Block |
| <b>Q</b> | Tech Refresh Plan Full Sheet                     | September 8, 2014       | Christian Block |
| q        | Tech Refresh Plan Total Calculations             | · · · September 8, 2014 | Christian Block |

# PROJECT CONTACTS

new item

| ✓ (ij Last Name            | First Name | Business Phone | Mobile Number | Email Address |  |
|----------------------------|------------|----------------|---------------|---------------|--|
| Company : Broward Colleg   | ge (4)     |                |               |               |  |
| Company : Erhane Electrica | al (1)     |                |               |               |  |
| Company : Imperial Electri | ic (1)     |                |               |               |  |
| Company : JC White (1)     |            |                |               |               |  |
| Company : Universal Electr | ric (1)    |                |               |               |  |
| Company : Whitlock (3)     |            |                |               |               |  |

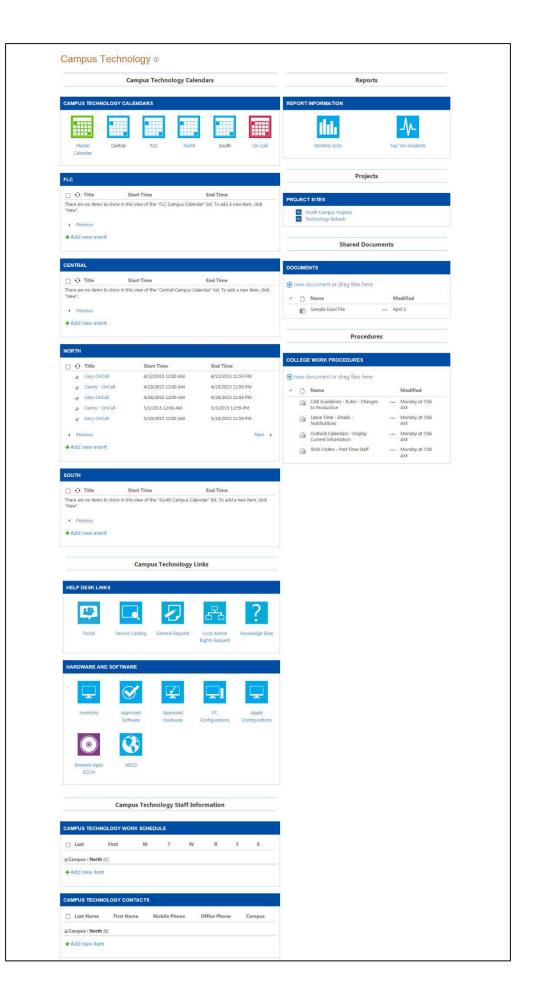

### Technology Services

On-Call/Alerts
On-Call Calendar

EA Who is ON-CALL NOW

IAMCloud service status

Customer Service

Intro to IT

KnowledgeBase
Customer Service

Customer Service Survey Post August 19, 2013

Live Ticket, Phone & Volume Reports

Top Ten Lists

HD Phone/Ticket volume Reports

\*LIVE\* Open Incidents by IT Support Group

\*LIVE\* Open Incidents by Campus Support Group

\*LIVE\* Open Incidents by Non-IT Support Groups

Service Level

SLO's by Incident Type

SLO'sby Support Group

Monthly SLO Status

Campus Support

Services NOC Tools

Help Desk Portal

# Technology Services <sup>①</sup>

# Welcome to Technology Services

Technology Services provides several key functions within the IT department. We perform systems *monitoring* tasks on all of Broward College's main information systems, including checking them each day to be sure they are up and ready for your use. We also operate the college's *customer service desk (Help Desk)*. Additionally, we provide **Campus Technology services** to the District and Continuing Education offices and the WHC campus. This includes

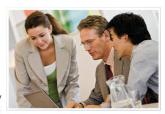

on-site break-fix, technology ordering and installation services. We provide **data center** and **systems administration** for the college's computing resources, both on premises and "in the cloud". Our delivery strategy allows us to provide "anywhere, anytime" access to college computing resources. Our **Client Computing** team provides centralized command, control and deployment to the college's desktop computers allowing our Campus Technicians to operate efficiently and provide excellent customer service to ou end-user community consistently across the college.

# TECHNOLOGY SERVICES CALENDAR ( ) ( ) April 2015 April 2015 SUNDAY MONDAY TUESDAY WEDNESDAY THURSDAY FRIDAY SATURDAY 29 30 31 1 2 3 9.00 am - 5:00 pm 9:00 am - 5:00 pm 9:00 am - 5:00 pm Mike Ventimiglia - W Mike Ventimiglia - W Mike Ventimiglia - W Interpretation of the proper of the proper

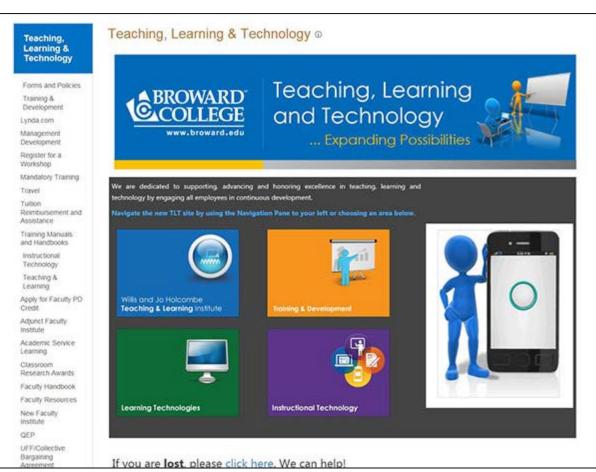

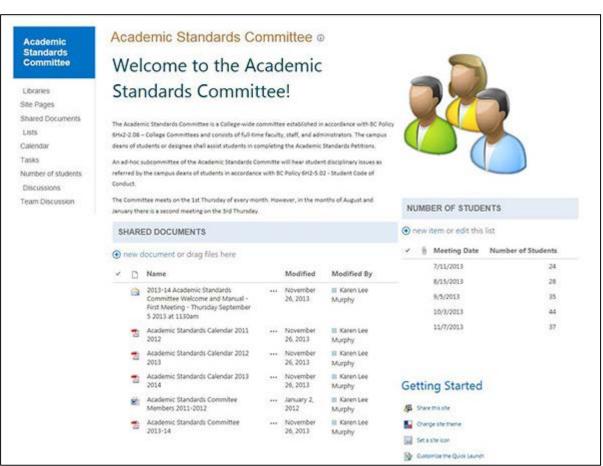

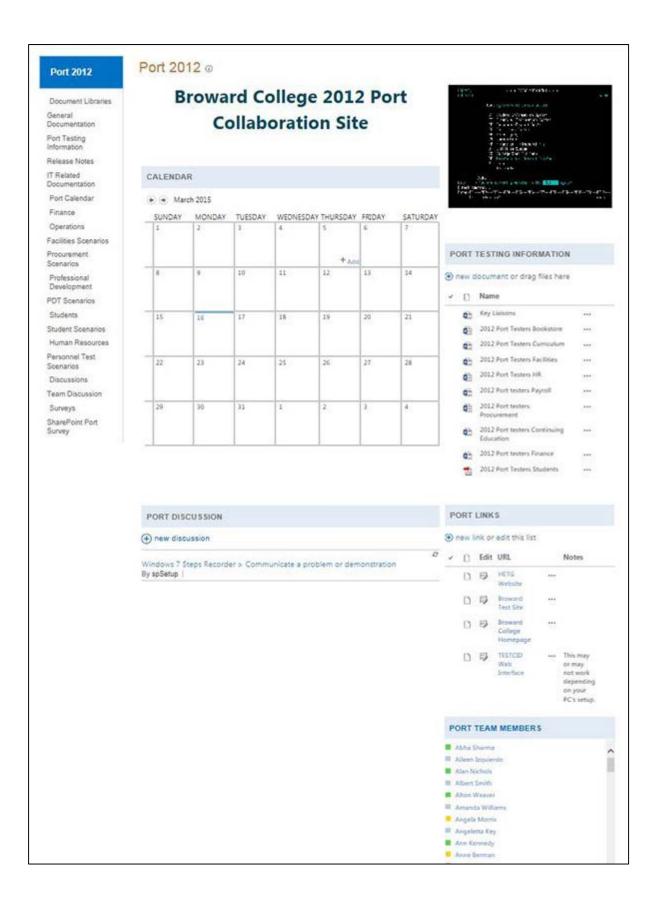

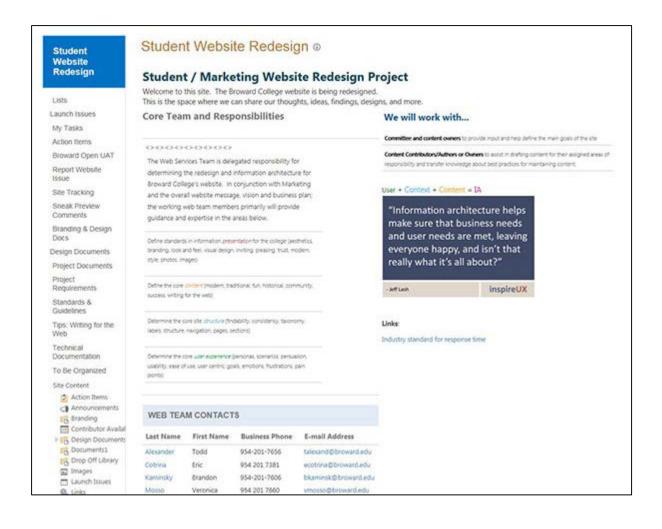

### Association of Florida Colleges

Browerd College Officers Commissions Membership Benefits State web site

Yearbook Meeting Minutes Shared Documents Celender

Olscussions

APC Discussions

Private Documents

Past Events Support Our Troops Service Project Social Media

Chapter Facebook Chapter Twitter

# Association of Florida Colleges @

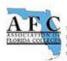

# Association of Florida Colleges Broward College Chapter

The Association of Florida Colleges is the profussional Association for Florida's 28 public community colleges, their Boards, employees, relatives, and associates. The mission of the Association is to actively promote, democratically represent, support, and serve the individual members and institutions to their endeavors to provide their students and the critical of Florida with the best possible comprehensive community college adsictational system.

Broward College's Chapter is your connection to the network of individuals that are your peers throughout the state of

Florida.

### Click here to join today to support you AFC!

# AFC Promotes Community Service

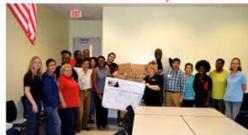

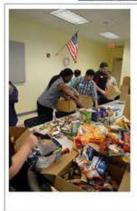

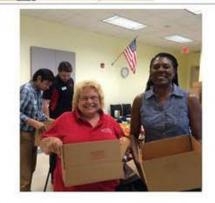

The Broward Cellage chapter of the Association of Rocks Cellages and the Broward Cellage peer advocate program, Connect@Complete, board up care packages for Soldiers on August 23st at North campus. The two-groups partnered up with the America's Morns for soldiers and collected donations for America's Soldiers, Marines and Alemen solving in Afghanizan.

Students and employees also wrote letters to the troops to include in the care packages. America's Mone for Solidiers sends morthly care packages to troops who do not receive mail. The students also depind a large banner with personal messages of trainits, encouragement and support for the troops. This is the third domation drive and packing event that the Bressack Calego APC. This he tells for their. "Export the Troops" service prejoc." service prejoc."

Thank you to all the generous Browsed College employees who donated the many needed items that were sent to some of the more than 10,000 troops that remains in Adjunction. Many of the sent-sense and women that receive pockages are assigned to Forward Operating States or Chapter's where they do not have access to bear items such as snacks, hygiene supplies, personal health items, and treats. With all your help we are able to Support Out Troopal.

# SHARED DOCUMENTS

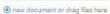

| d | D   | Name           |       | Modified        | Modified By     |
|---|-----|----------------|-------|-----------------|-----------------|
|   | 101 | 2011 Documents | (***) | August 11, 2014 | 9. Aone Berran  |
|   | 107 | 2012 Documents |       | August 11, 2014 | iii Anne Serman |
|   | 100 | 2018 Documents |       | August 13, 2014 | iit. Anne Somun |
|   | 100 | 2014 Documents | Lan   | August 11, 2014 | in Anne Borman  |

### PROFESSIONAL TECHNICAL STAFF

AFC and the PTS Council are here to help keep the Broward College staff informed of legislative and other activities.

Check out the PT\$ Council's tributs to Broward College's PTS OUTSTANDING ACHIEVEMENT AWARDS 2013 Winners